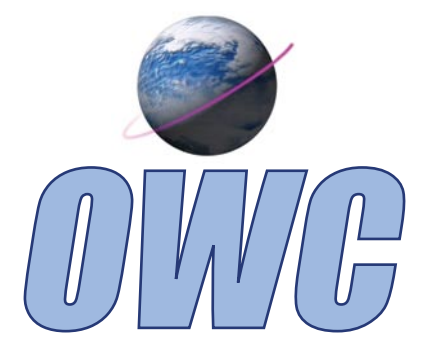

# OWC Serial ATA 2 Channel PCI Controller Card

## *Instruction Manual*

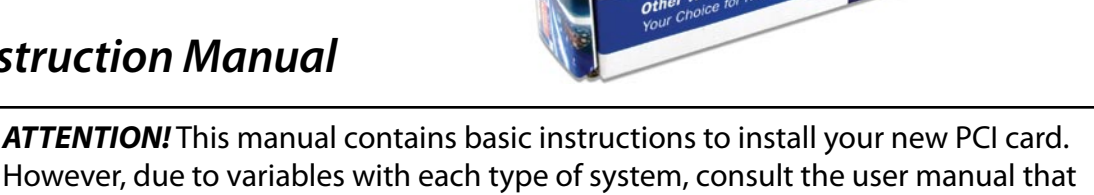

Serial ATA Channel 2-Channel Card<br>PCI Controller Card **PCI Controller**<br>for Apple/Mac for Apple/May<br>Select 1.5Gb/sec. internal<br>Select 1.5Gb/sec. internal Select 1.5Gb/sec. internal<br>Select 1.5Gb/sec. internal<br>or external SATA ports with<br>aick of a switch. or external SATA port<br>or external SATA port<br>the flick of a switch.

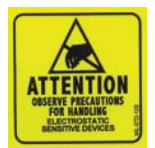

#### **Observe static safe precautions!**

came with your computer for any unique differences.

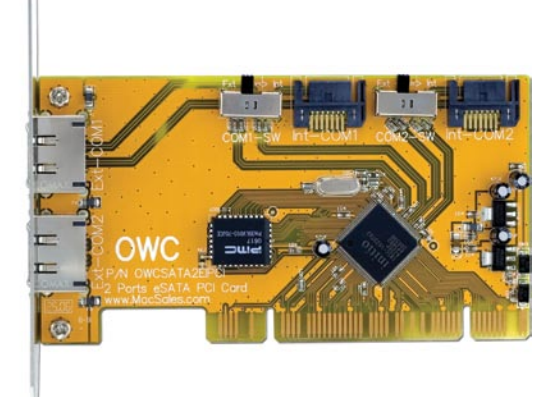

Open the anti-static bag and remove the OWC Serial ATA 2 channel PCI controller card. Take a few moments and examine some of the unique features of this card. You will need to configure the Serial ATA PCI card to work with your system before installing it.

The OWC Serial ATA 2 channel PCI controller card offers 2 internal SATA ports, and also 2 external eSATA ports. However, you can only use 2 ports at a time with this PCI card. You can use one internal and one external for a mix of both types if you so desire. Or, you can use 2 of the same type of ports. This is to allow maximum flexibility in your system.

#### *Internal (SATA)Ports*

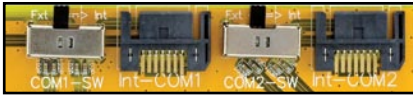

### **Follow the instructions below to configure the OWC Serial ATA card to meet your needs.**

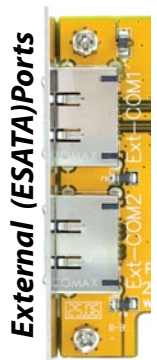

**TENTION** 

At the top right of the card, you will see 2 switches. These switches control which ports are active on the card. You can select both internal ports, both external ports, or one of each.

- To activate the internal ports, flip the 2 switches both to the right.
- To active the external ports, flip the 2 switches to the left, as shown in this picture.
- The left switch controls the left internal port, and the upper external port. The right, controls the right internal, and lower external. You can have one port of each type active if you want.
- *You must shut your machine down to change port configurations.*

#### *Installation into your computer is as easy as 1, 2, 3!*

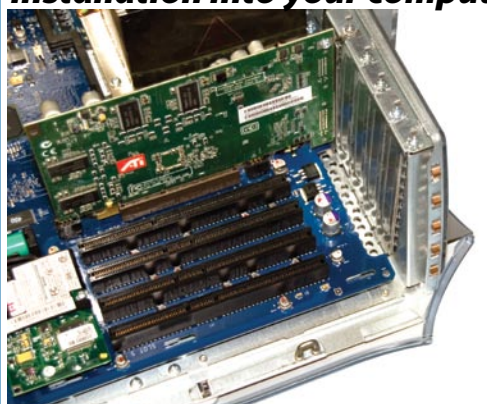

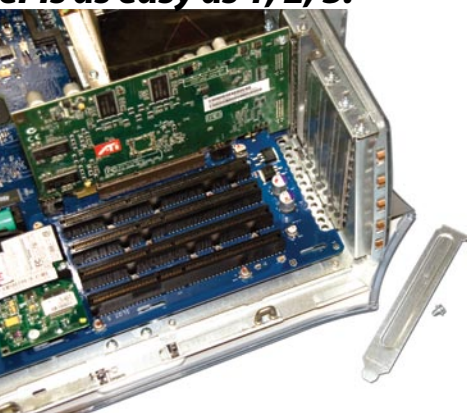

*Step 2.* Remove the backpanel cover from *Step 3.* Insert the OWC Serial ATA PCI card the PCI slot you want to use. Unscrew the into the slot - snapping it down into the Phillips screw and set it aside.

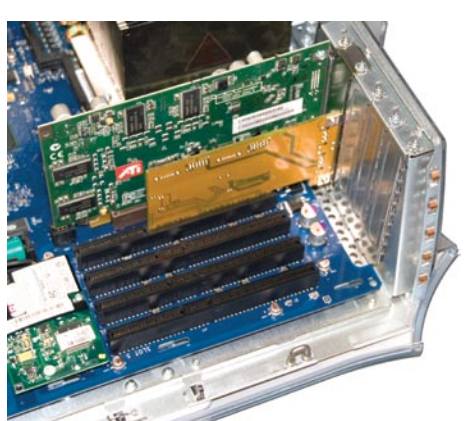

slot fully. Replace the Phillips screw.

**OWCSATAPCI2P**

*Step 1.* Open your computer, and find an empty PCI slot. Clean out any dirt or dust that you see before proceeding.

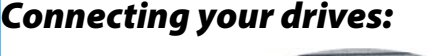

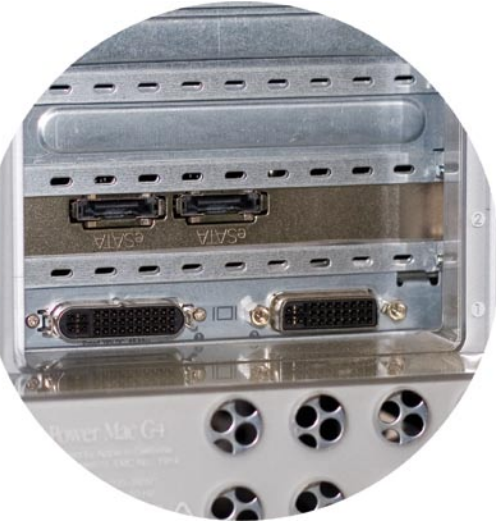

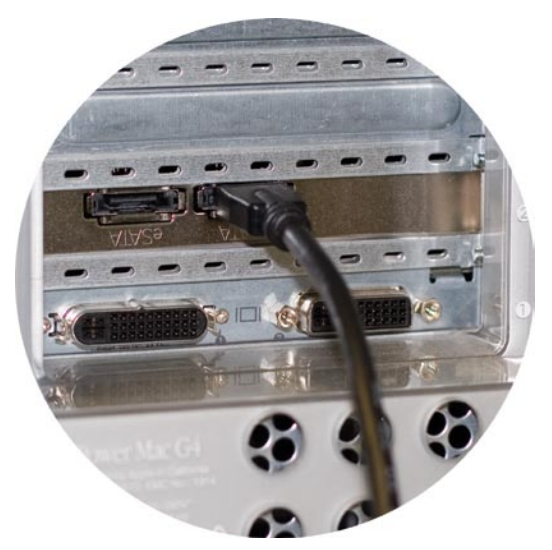

Hooking up external Serial ATA (eSATA) drives is very simple. Just plug in the cable that came with your drive into the port that you have set up as being active. eSATA is keyed to only fit in one direction.

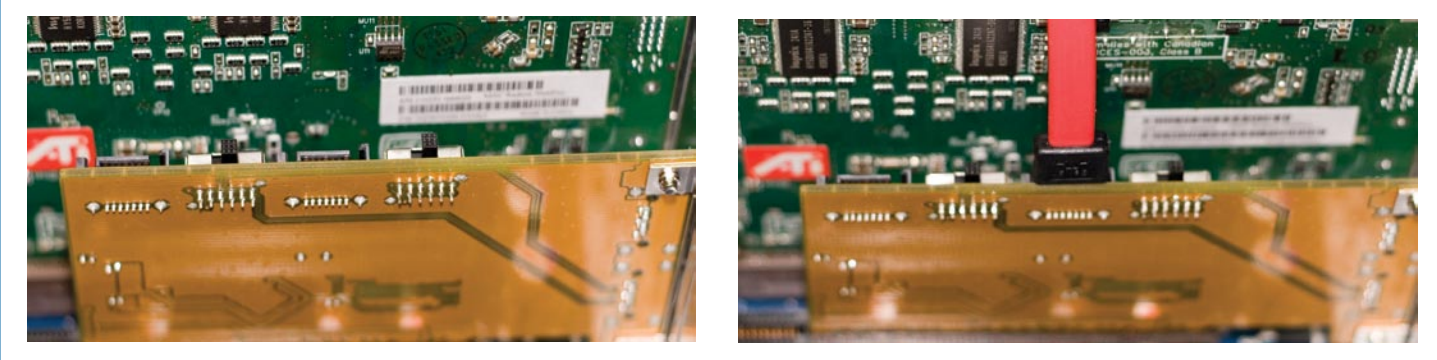

Internal Serial ATA (SATA) drives are also very simple to hook up. SATA drives connect using a keyed cable so you can't attach it backwards. Plug the SATA cable into the active port and then to your hard drive.

## *Connecting your drives: Optional cables available!*

There are a number of available optional cables, from straight connections, to right or left angled connections depending on your installation. You also need to have power attached to the drive, different manufacturers offer different types of power connection, from the standard 4 pin power cable older drives use, to the newer 9 pin connector. All of these cable options are available for purchase on our website at: **http://eshop.macsales.com/shop/hard-drives/3.5-SerialATA/**